## 8 <sup>®</sup> をタッチして、動画を右側に挿入する

## プレイリストを編集する

作成したプレイリストの内容を変更できます。

*1* 再生モードにする

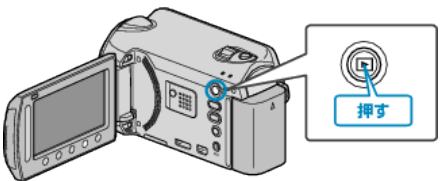

*2* 動画を選ぶ

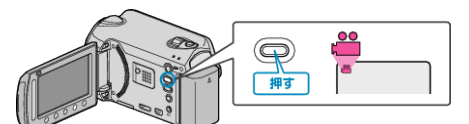

3 **@ をタッチして、メニューを表示する** 

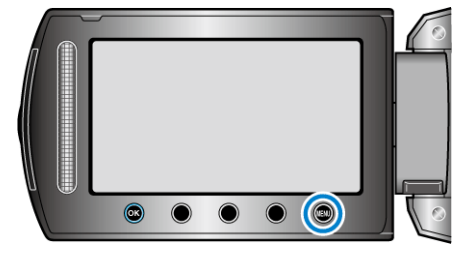

**4 "プレイリスト編集"を選び、**®をタッチする

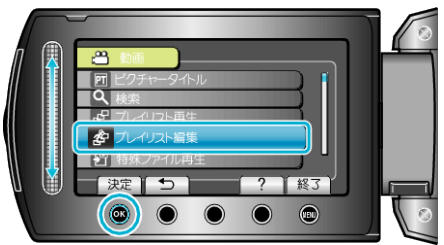

5 "編集"を選び、<sup>®</sup>をタッチする

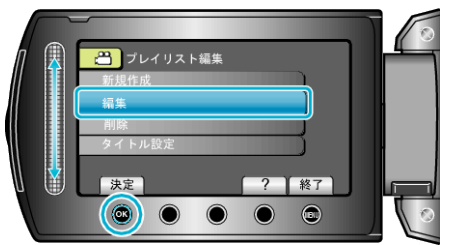

**6** 編集したいプレイリストを選び、®をタッチする

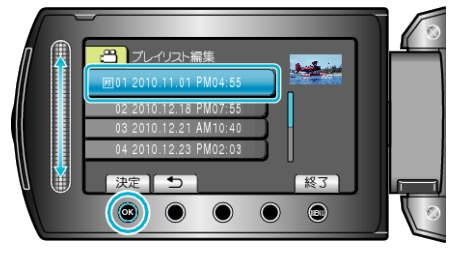

**7** プレイリストに並べる動画を選び、68をタッチする

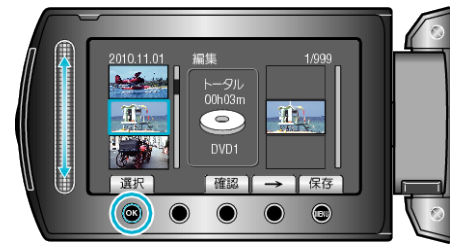

● "確認"をタッチすると、選んだ動画を確認できます。

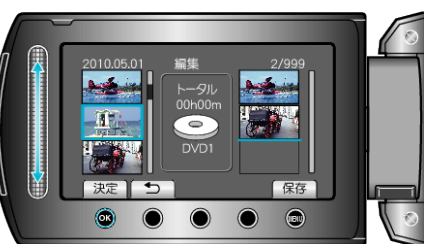

- 手順 7~8 を繰り返し、プレイリストに動画を並べます。
- 動画の順番を入れ替えたいときは、手順7の操作後、スライダーで挿入 位置を選び、6% をタッチします。
- プレイリストに追加した動画を消すには、「→」をタッチして消したい 動画を選び、6%をタッチします。
- 9 並べ終わったら、 ◎ をタッチする

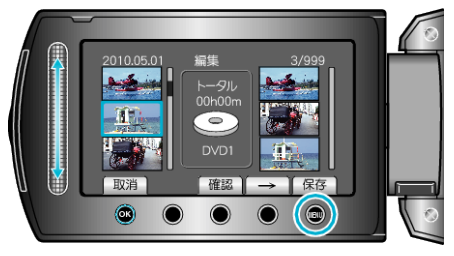

10 "保存して終了"を選び、<sup>®</sup>をタッチする

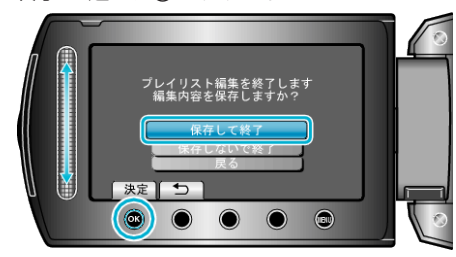